# **Adding your replication materials to** *World Politic***s' Dataverse**

World Politics has a Dataverse archive, and authors who rely on quantitative data must place these data in this trusted digital repository upon acceptance.

The World Politics Dataverse can be found here: <https://dataverse.harvard.edu/dataverse/world-politics>.

The information made available should include such items as the original data, specialized computer programs, lists of computer program recodes, extracts of existing data files, and, most importantly, an explanatory file that describes what is included in the data, how it was created, the sources from which it was drawn, and how to replicate the exact numerical results produced in the work.

Information should be provided in any published piece concerning the availability of the data.

Embargoes on original, proprietary data for up to two years beyond the date of publication (or other special circumstances affecting the decision to make data publicly available) will be considered, but must receive the approval of the editorial committee prior to publication.

Below is a step by step walkthrough for using Dataverse.

## **1. Registering as a user on Dataverse**

You'll need to either 'Sign Up' – via the link in the menu at the top of the site – or 'Log In', if you've used Dataverse before. To sign up you'll need to provide username and password, as well as your name and e-mail address, and to agree to the Dataverse terms of use.

### **2. Notifying the World Politics editorial office**

Once you are registered as a user on Dataverse, please contact the World Politics editorial office (jscharfs@ princeton.edu) with your last name, first name, and name of institution affiliated with your registration.

Please DO NOT send your Dataverse username and password. After receiving your information, the World Politics' office will assign you as a "contributor" to the World Politics Dataverse site and you will receive a notification from Dataverse that you have permission to upload your files.

## **3. Upload your data set to Dataverse**

Upload your data set using the + Add Data button, as indicated by the screenshot below, and select 'New Dataset'.

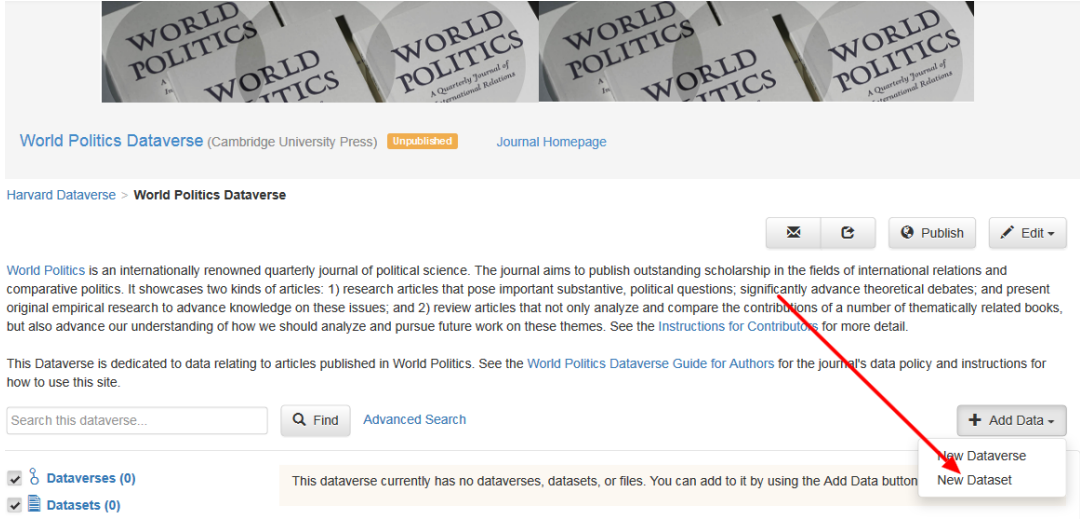

You'll be taken through to a form with a certain number of required fields, indicated with an asterisk. In order to keep the entries in the Dataverse consistent we ask you to do the following:

- **Title**: This should be the title of the article you are submitting to *World Politics*, but please use the button that will add "Replication For:" to the title. (See screenshot on the next page). This helps clearly indicate to other users that the uploaded dataset can be used to help replicate the study.
- **Author** and **Contact**: As a result of registering, your name and affiliation should prefill in the relevant fields. If you have an ORCID ID, please use the 'Identifier Scheme' and 'Identifier' fields to enter this.
- **Description 'Text':** This field should contain the abstract of your paper
- **Subject** and **Keyword:** Select 'Social Sciences' from the Subject area. Choose two or three keywords relevant to your study, e.g., 'Party Funding,' 'Inequality,' 'Conflict.' These terms will appear on the left of the Dataverse homepage, allowing users of the site to navigate.

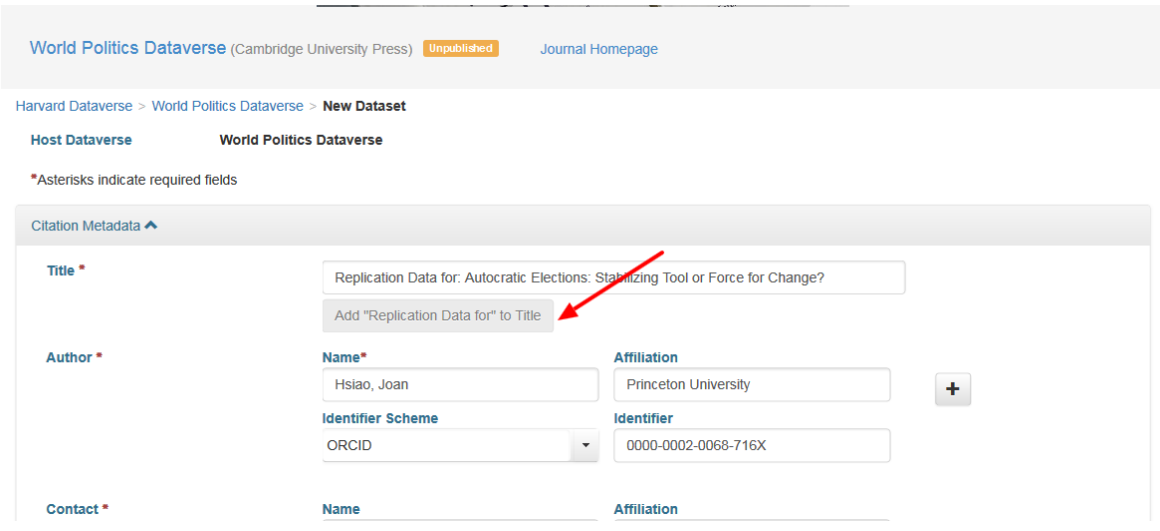

Scroll to the bottom to the 'Files' section and click on '**Select Files to Add**.' There is also an option to add files directly from Dropbox. Your files will appear below the "Select Files to Add" button. Use the '**Description**' field to describe each file. Find the box at the top right-hand side of the page, click on **Submit for Review**.

#### **4. CC0 Waiver**

All data sets uploaded to Dataverse are granted th[e CC0 waiver.](https://creativecommons.org/about/cc0) This is designed to reduce all legal and technical impediments to the re-use of data. Under CC0, you do not retain copyright. Instead the CC0 waiver places your data as completely as possible in the public domain, so that others may build upon, enhance, and re-use the work. There is no legal requirement that someone re-using your data provides you with attribution, only an expectation that people will do so, as outlined in th[e Dataverse Community Norms.](http://best-practices.dataverse.org/harvard-policies/community-norms.html)

If you do not wish to have the CC0 waiver applied to your data, Dataverse provides a way of opting out.

After you have saved your data set, go to **Edit** and select **Terms**. Under **Waiver** select **No, do not apply CC0.** In the **Terms of Use** field you are able to set your own custom terms of use. See the screenshots below.

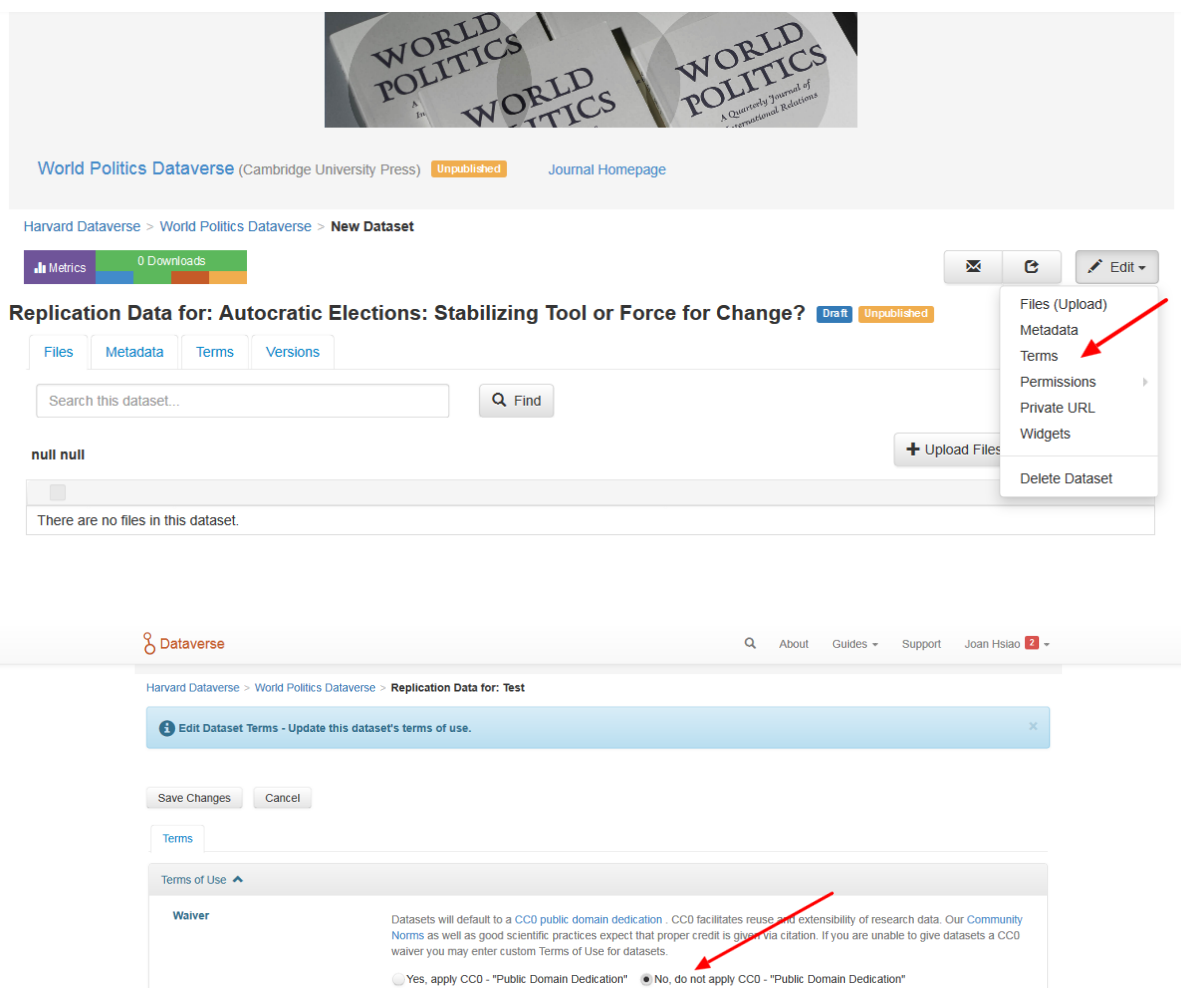

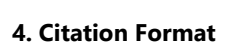

**Terms of Use** 

Additional Information [+]

After you have uploaded the data to the World Politics Dataverse you will receive the citation information, which should be included in the bibliography, e.g.:

If you are unable to use CC0 for datasets you are able to set custom terms of use. Here is an example of a Data Usage<br>Agreement for datasets that have de-identified human subject data.

Meserve, Stephen A., and Daniel Pemstein. 2016, "Replication Data for: Google Politics: The Political Determinants of Internet Censorship in Democracies." Harvard Dataverse, V3. doi: 10.7910/DVN/Q0WIGS.

Include reference to the data author/date footnote style as the final paragraph of the acknowledgments, e.g.:

\*For excellent comments, we thank the editors, four anonymous reviewers, and seminar participants at the 2013 Midwest Political Science Association annual meeting.

Replication data for this article is available at Meserve and Pemstein 2016.

(Last updated February 2017)